# АИС «Электронная школа»

http://minobr.gov-murman.ru/activities/informat/school

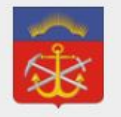

#### Министерство образования и науки Мурманской области

Поиск по сайту

 $\mathbb{R}$ 

 $\oslash$   $\Box$ 

م

Войти

официальный сайт

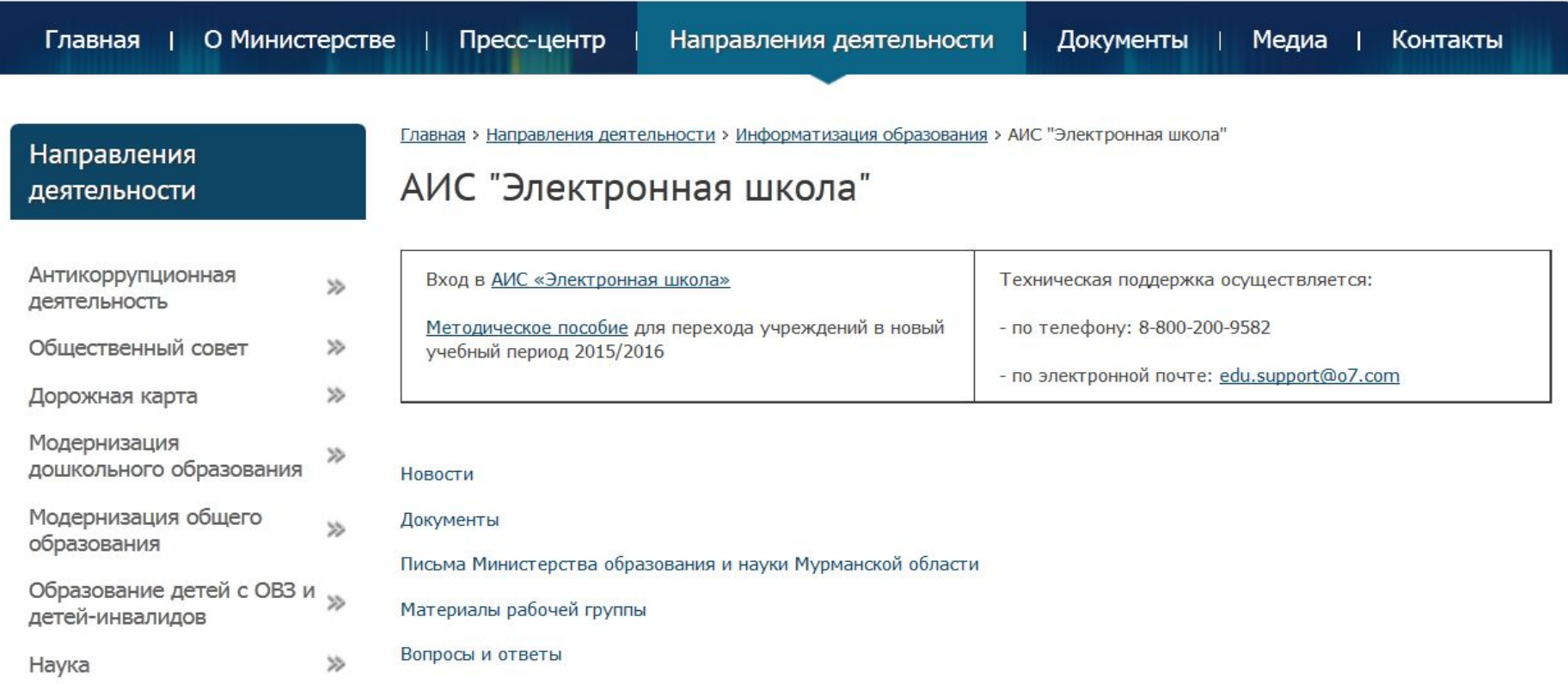

#### **Направления деятельности → Информатизация образования → АИС «Электронная школа»**

# **АИС «Электронная школа» s51.edu.o7.com**

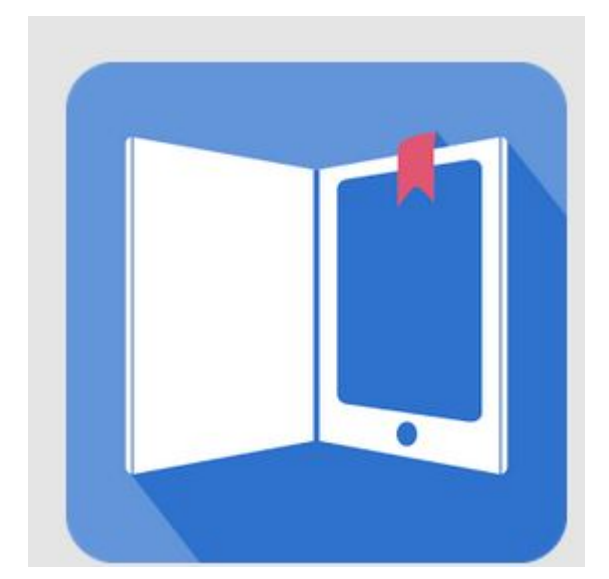

- Мобильное приложение «Мой дневник»:
- https://play.google.com/ store/apps/details?id=ru. barsopen.mydiary

# **Окно входа в Систему Адрес системы: s51.edu.07.com http://s51.edu.o7.com/**

- запустите любой web-браузер, установленный на вашем компьютере (Internet Explorer, Mozilla Firefox, Opera, Safari, Google Chrome или др.);
- в строке «**Адрес**» web-браузера введите ссылку на сайт Системы и перейдите по данной ссылке;
- в открывшемся окне входа в Систему заполните следующие поля:
- «**Логин**» введите логин, под которым Пользователь входит в Систему;
- «**Пароль**» введите пароль, под которым Пользователь входит в Систему (как пользователя Портала Госуслуг)

### Адрес «Электронной школы» вводим **ТОЛЬКО** в адресную строку

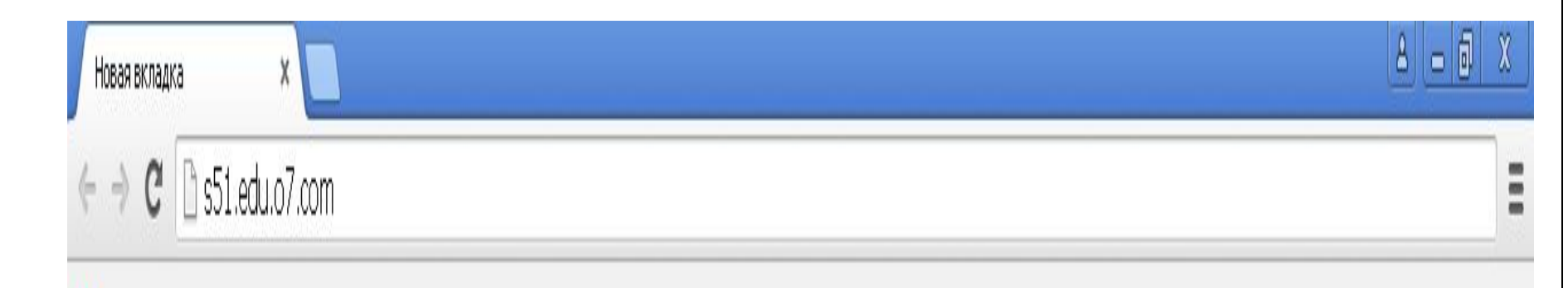

### Адрес системы: s51.edu.07.com http://s51.edu.o7.com/

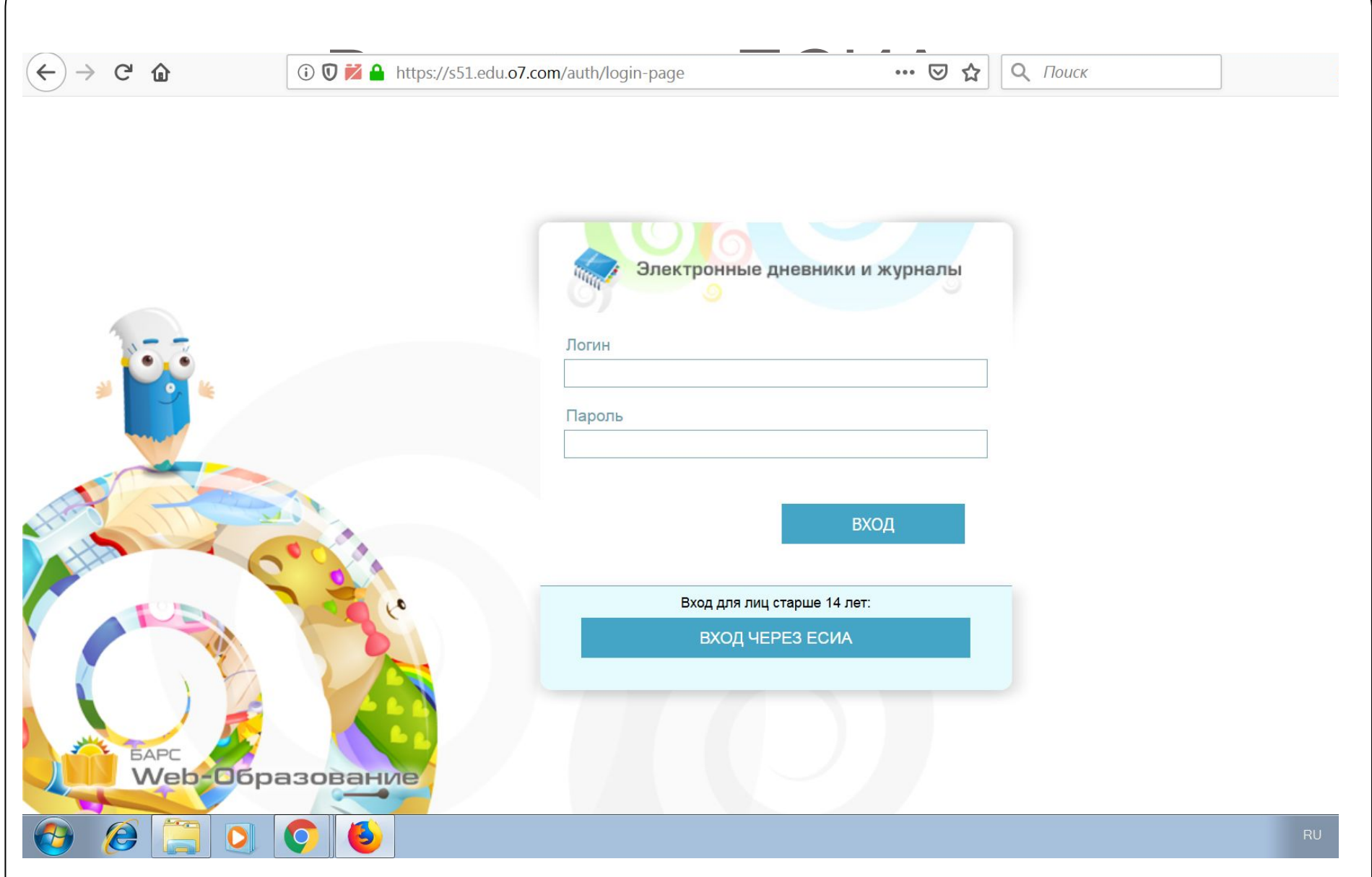

## Вход через ЕСИА

#### **ГОСУСЛУГИ**

Доступ к сервисам электронного правительства

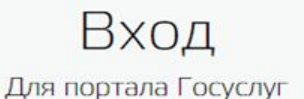

Мобильный телефон или почта

Пароль

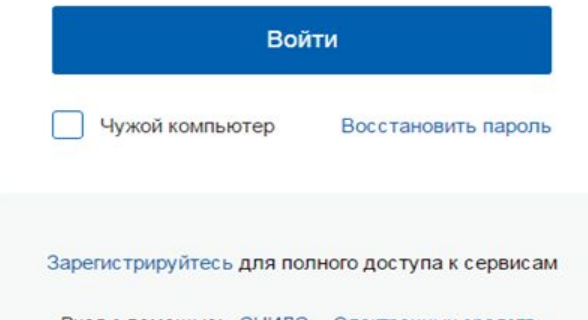

Вход с помощью: СНИЛС Электронных средств

### **Вход в АИС «Электронная школа» через сайт организации**

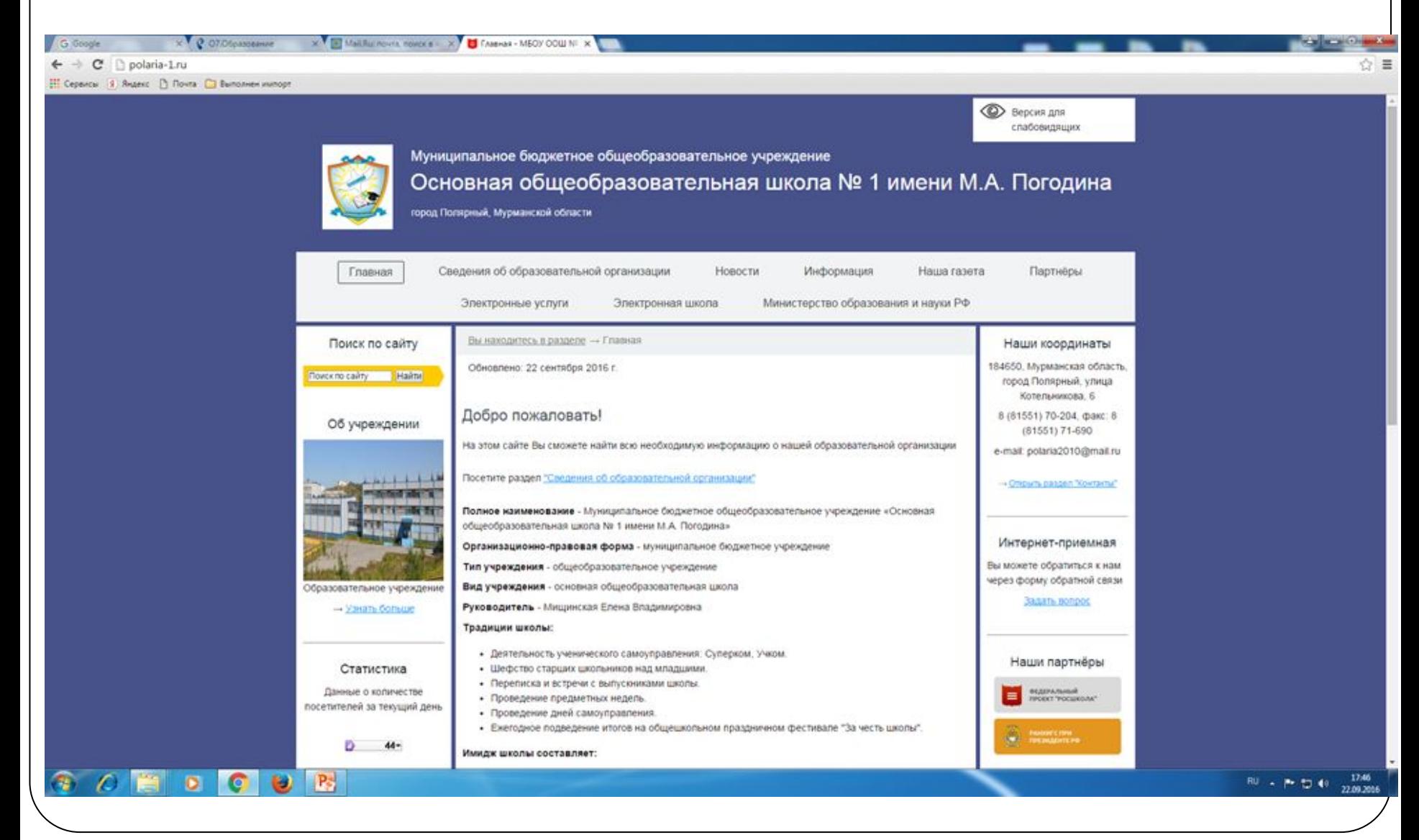

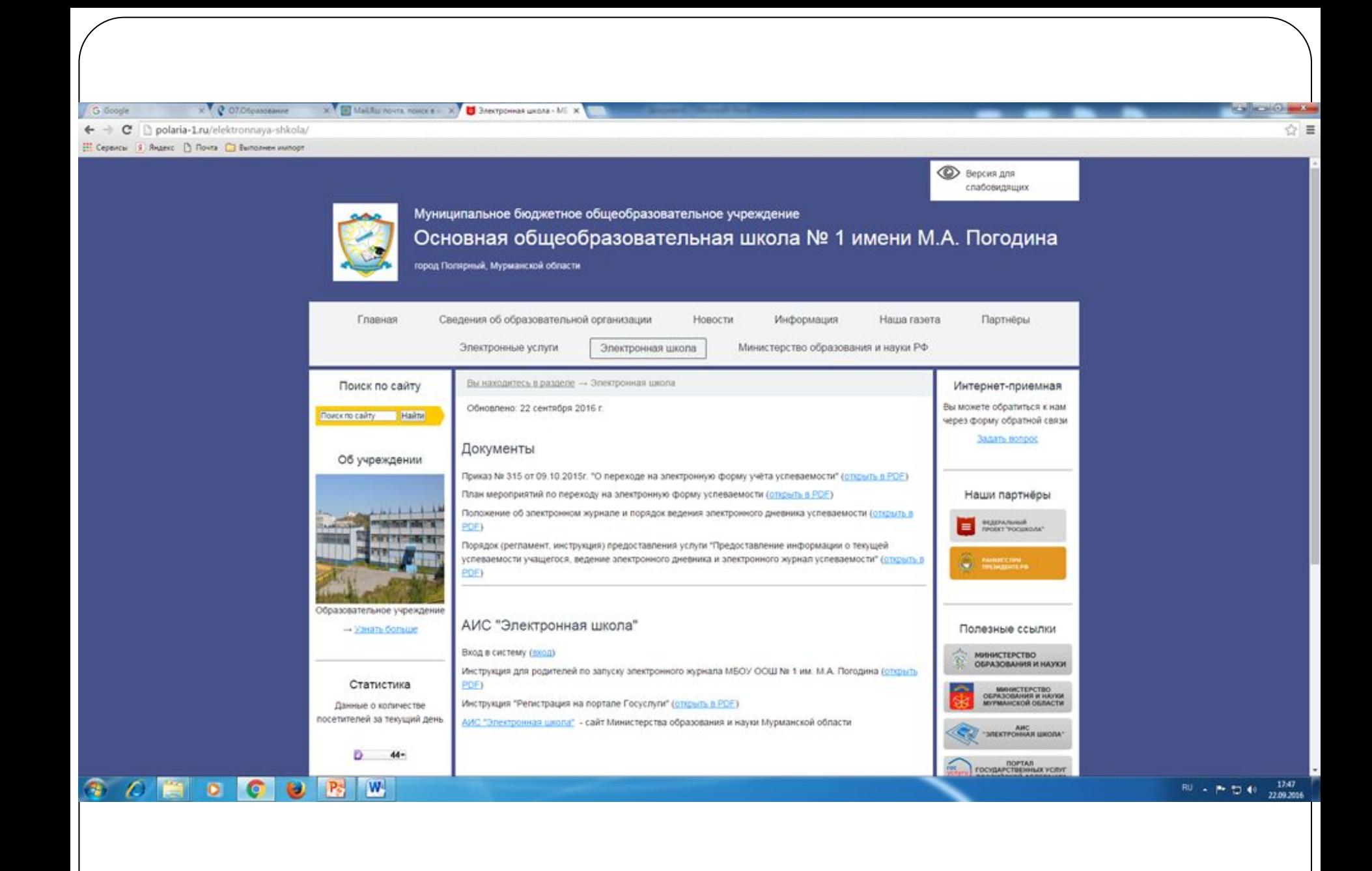

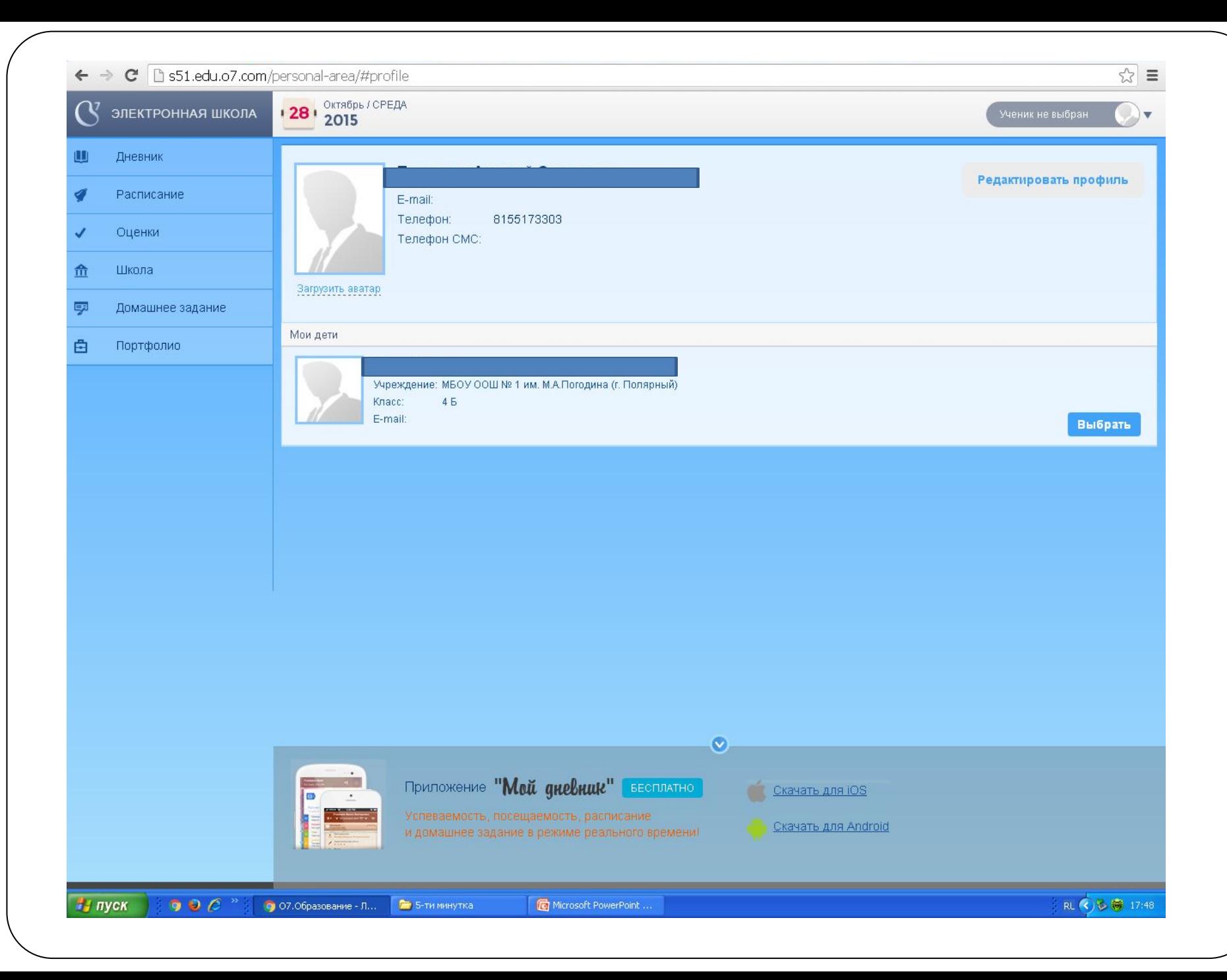

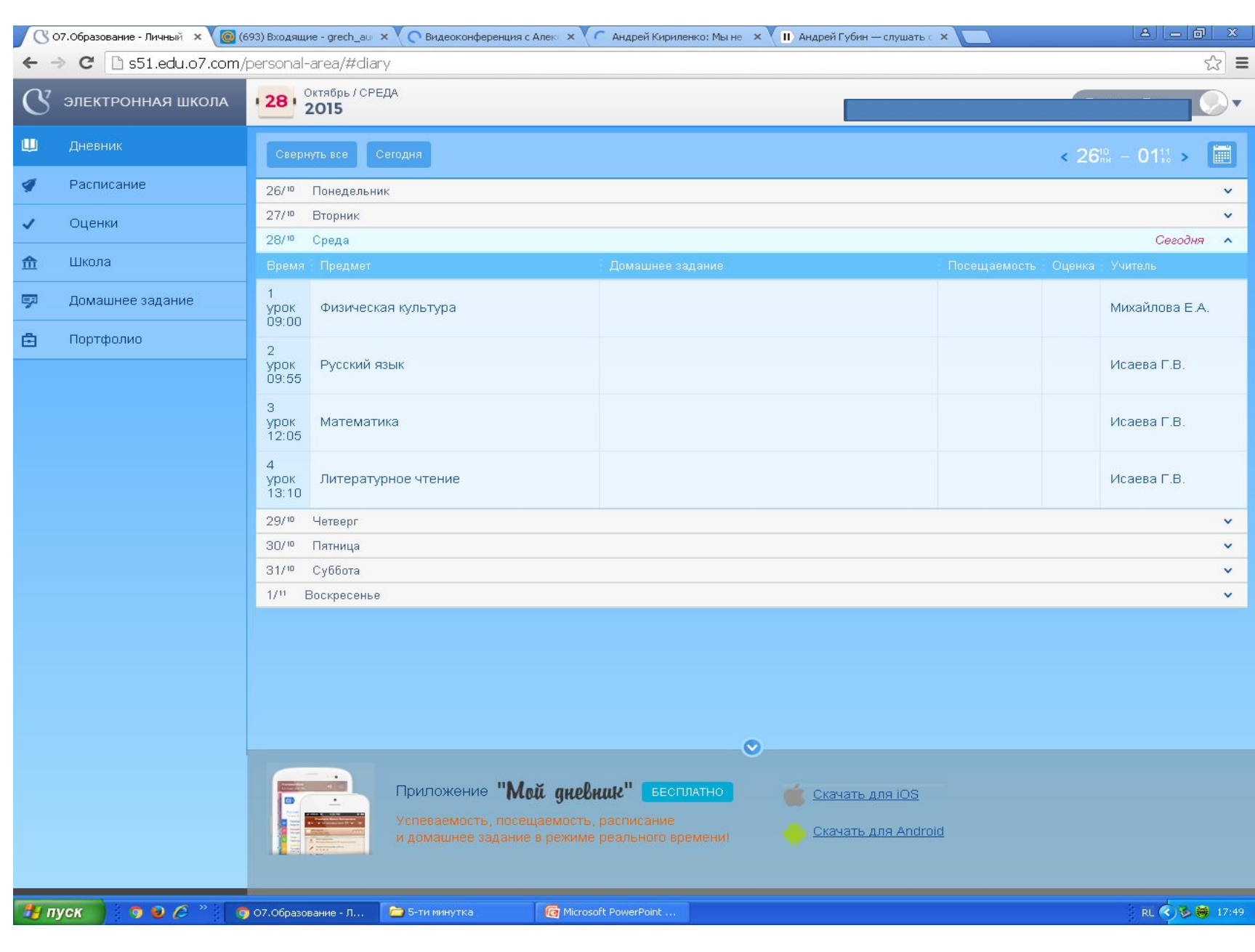

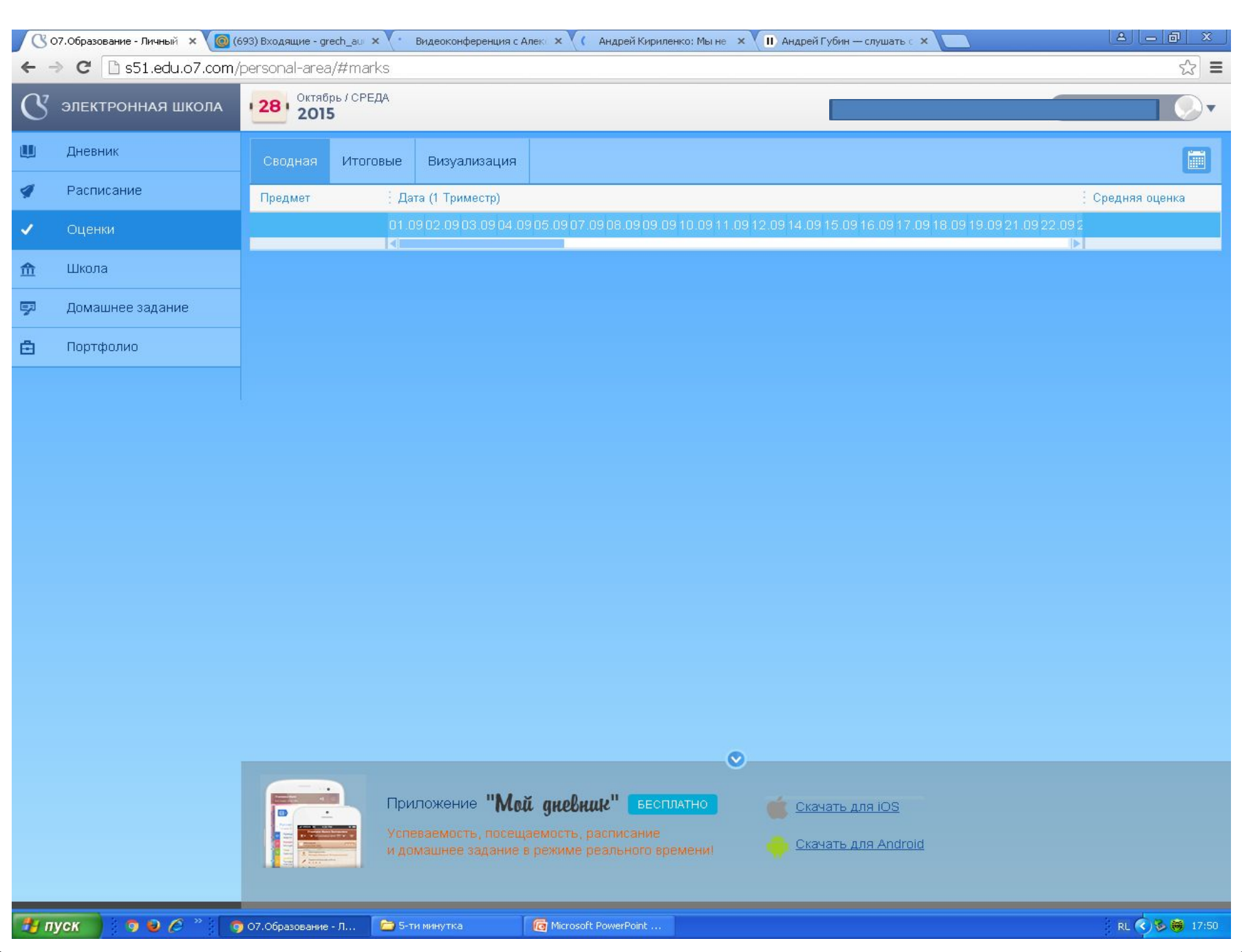

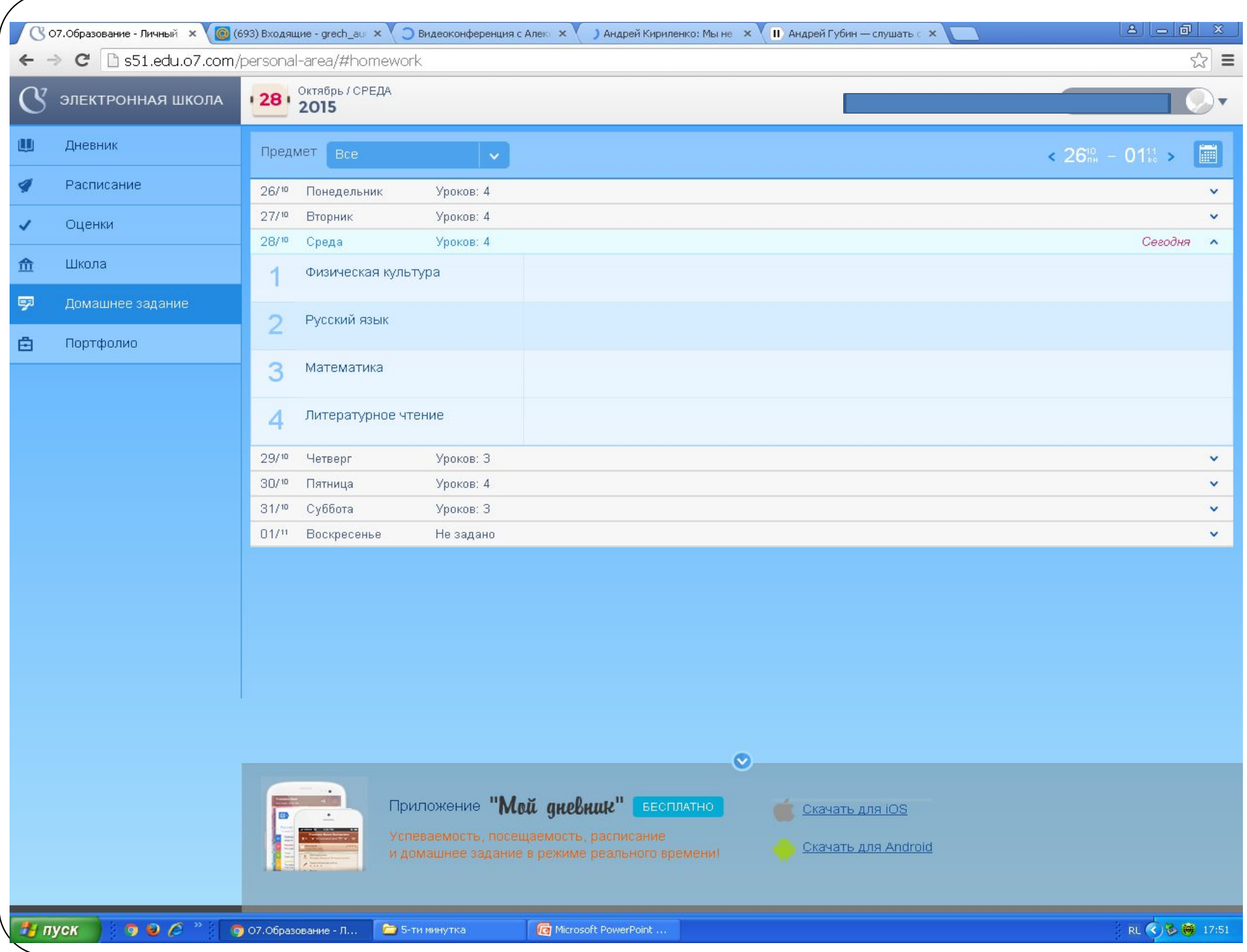

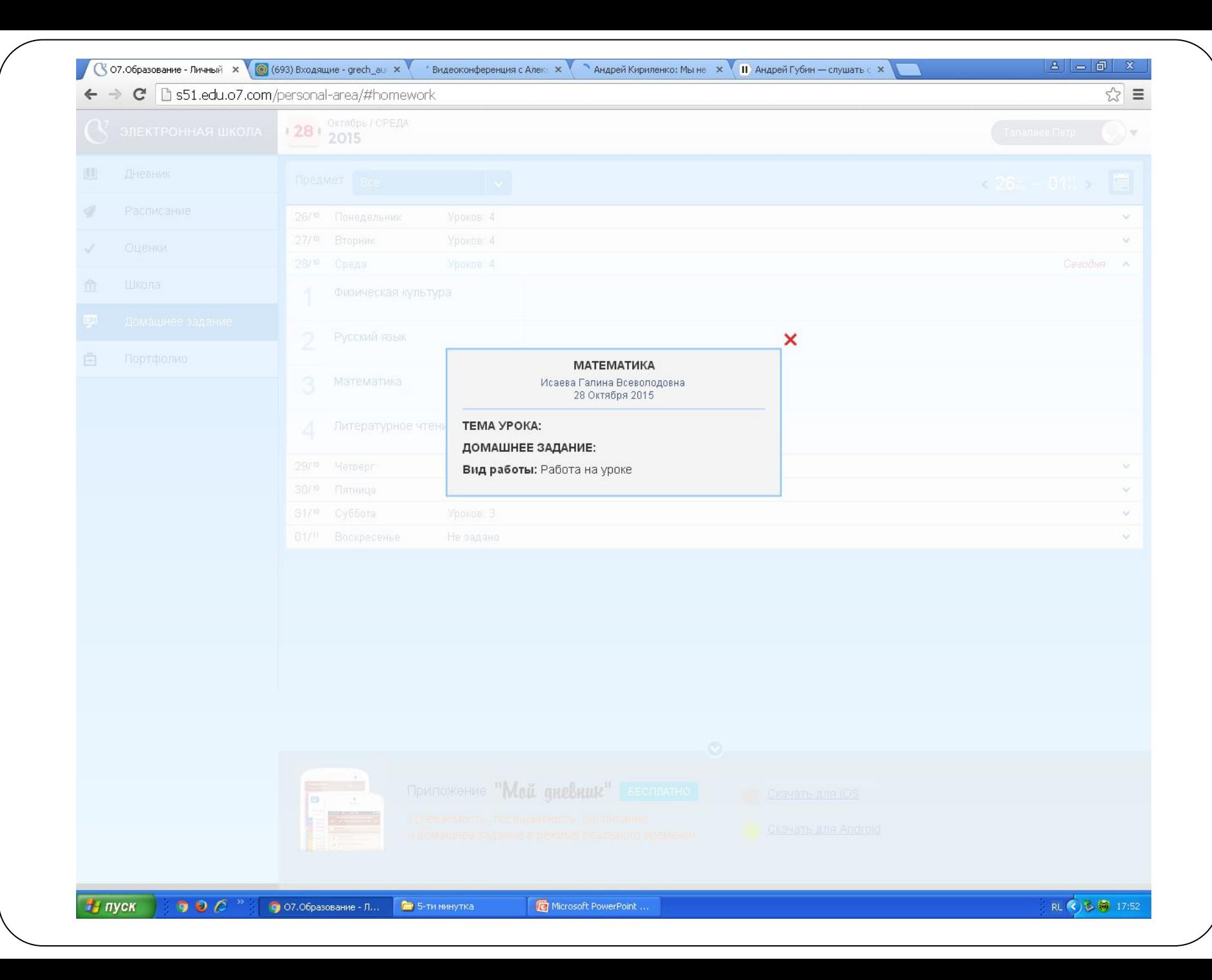

# АИС «Электронная школа»